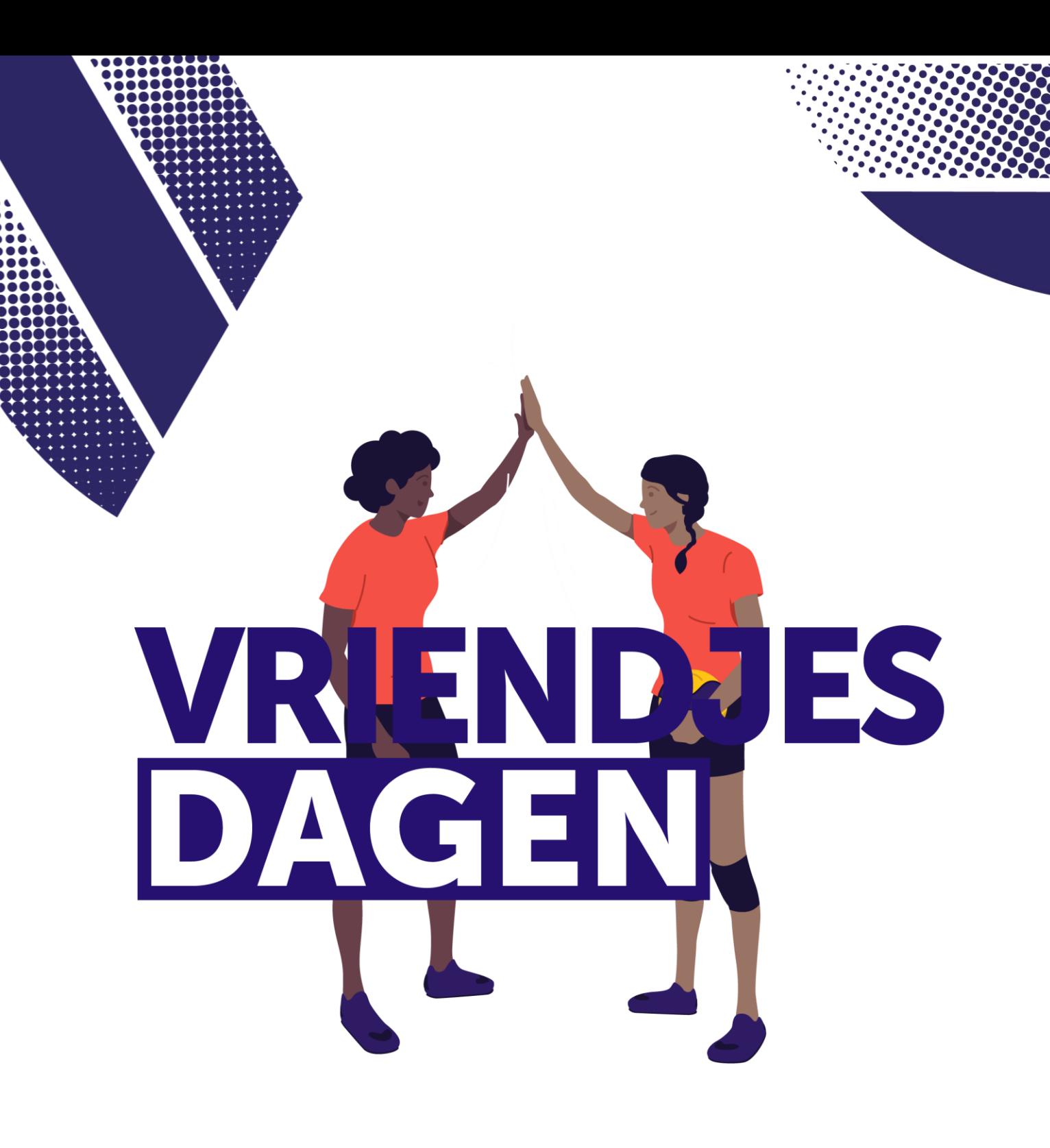

# Stappenplan 2023-2024

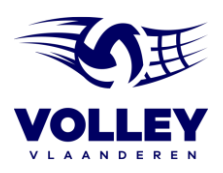

#### **STAPPENPLAN**

### **STAP 1**. SECRETARIS/VOORZITTER DUIDT EEN PROJECTVERANTWOORDELIJKE AAN

- Ga naar VolleyAdmin2 en meld aan als secretaris/voorzitter
- Tabblad 'clubinfo'
- Tabblad 'Afgevaardigden'
- Verantwoordelijke toevoegen en 'project beheer' aanduiden
- Klikken op 'wijzigingen opslaan' onderaan de pagina
- Communiceren naar projectverantwoordelijke dat hij/zij deze verantwoordelijkheid krijgt

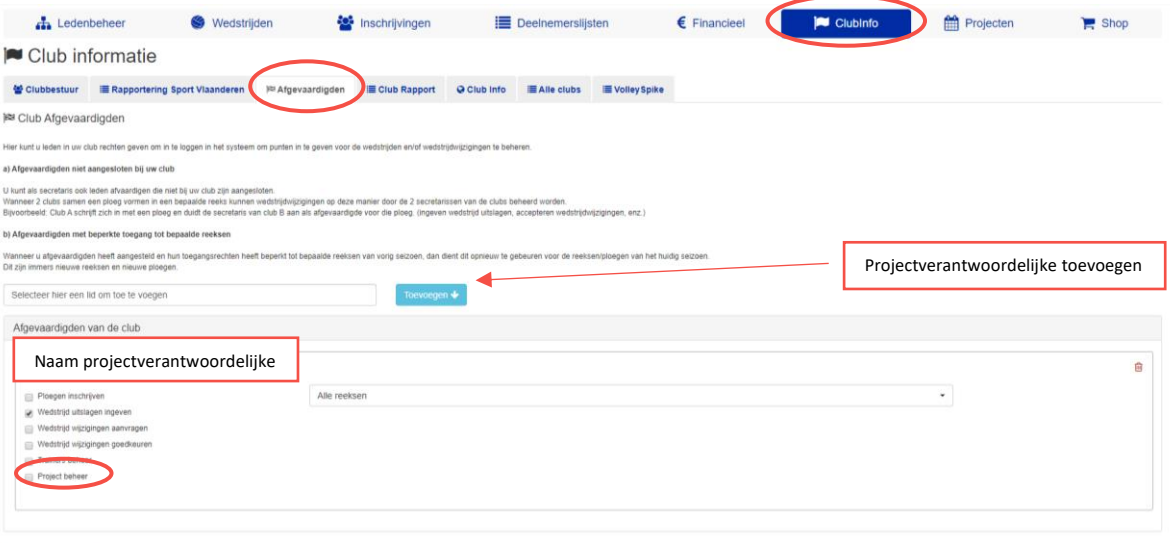

#### **STAP 2**. PROJECTVERANTWOORDELIJKE LOGT IN OP VOLLEYADMIN2

Log in op VolleyAdmin2 via volgende link:<https://www.volleyadmin2.be/>

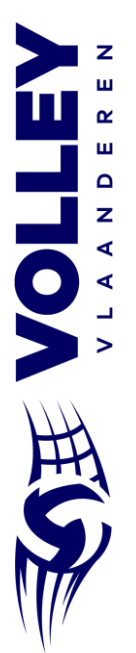

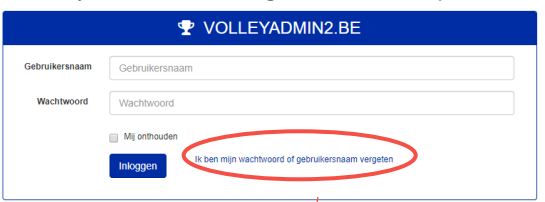

 $\circ$  Indien je je login niet kent of vergeten bent, kan je deze eenvoudig aanvragen met je rijksregisternummer.

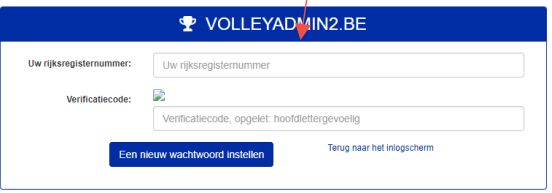

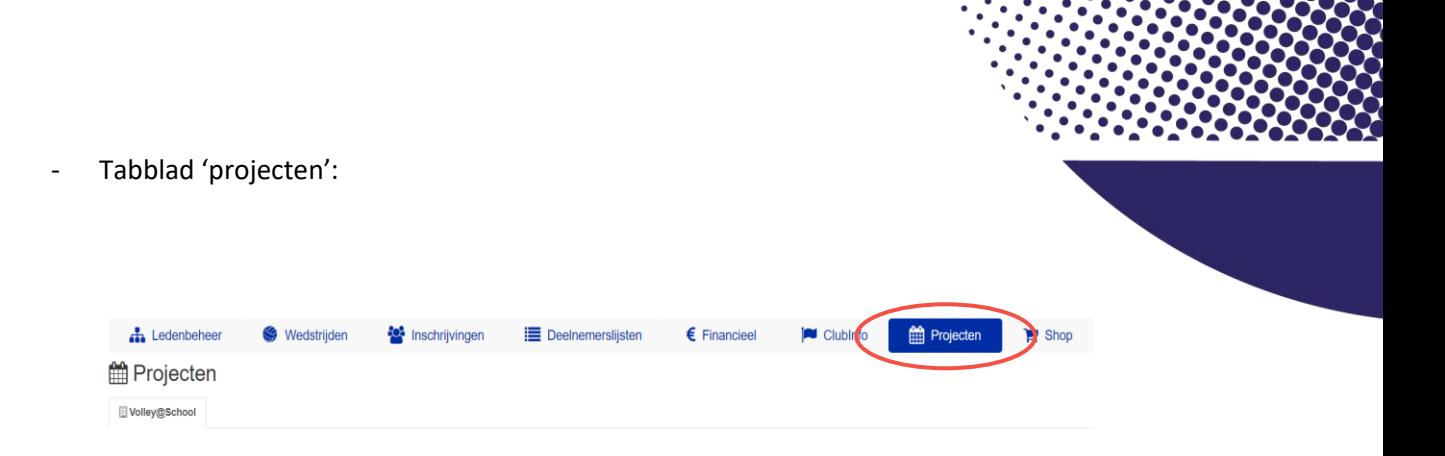

## - Schrijf jouw club in voor Vriendjesdagen:

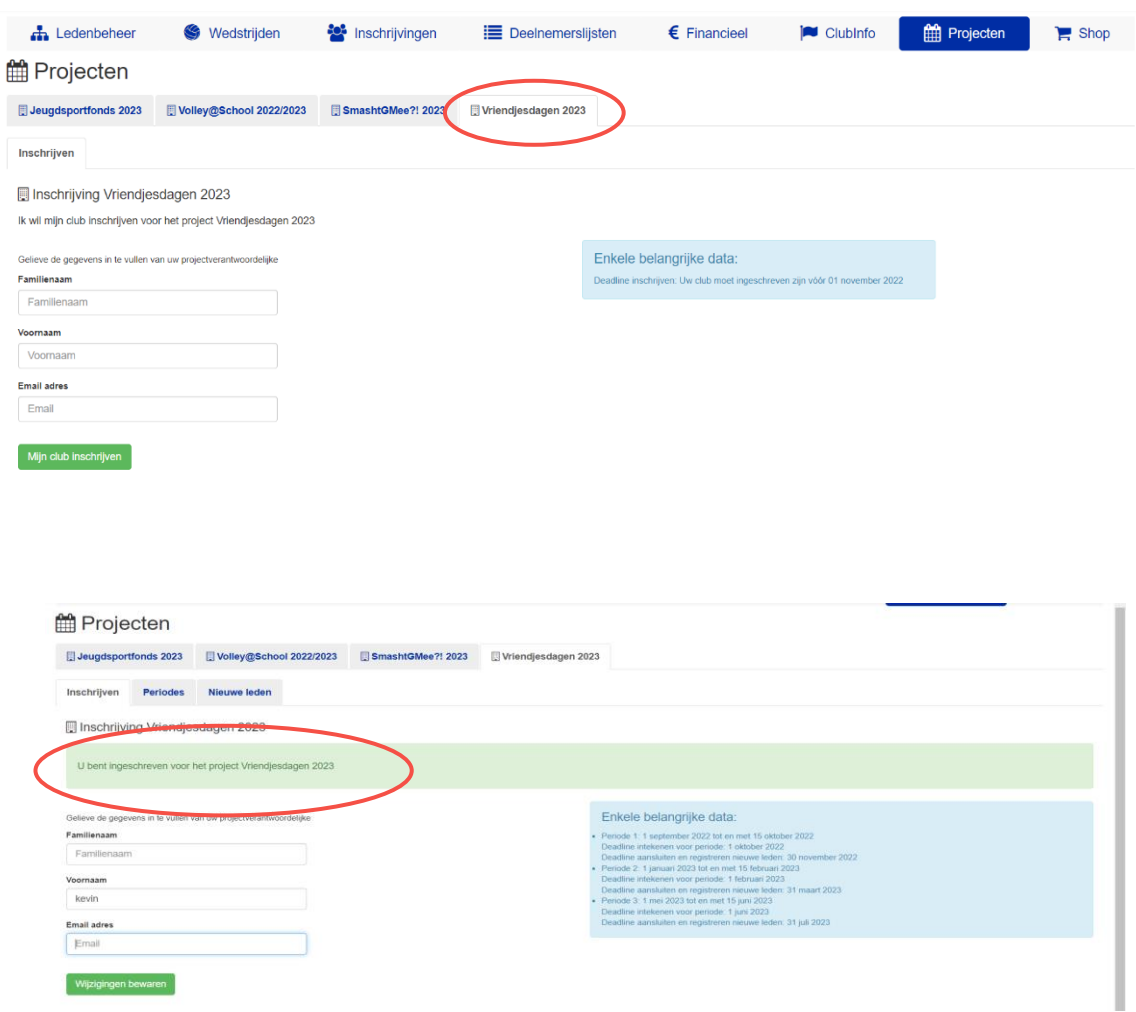

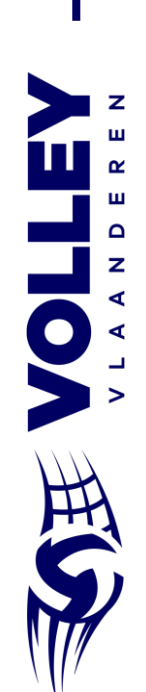

Na de inschrijving kan je de periodes aanduiden:

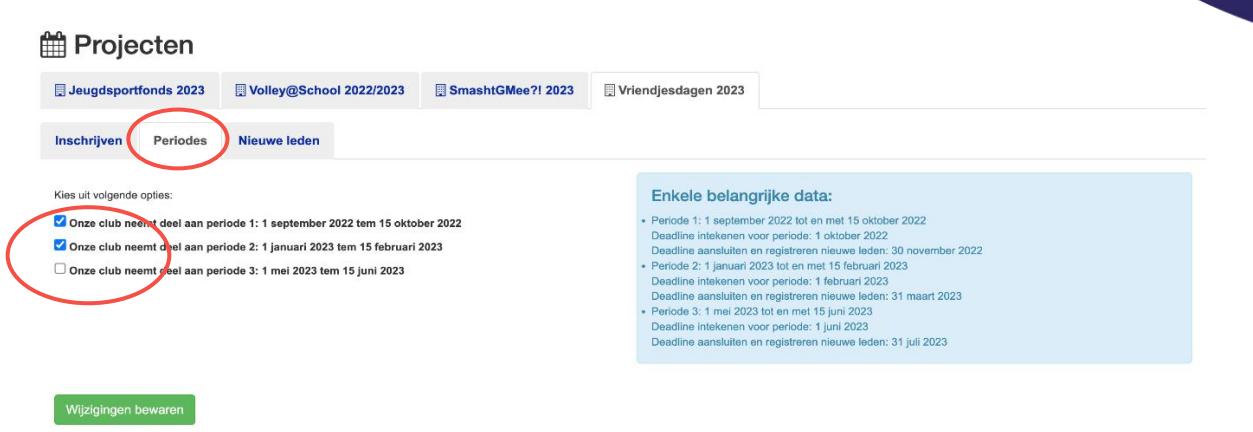

- Indien er kinderen zich wensen aan te sluiten bij de club, kunnen deze hier worden toegevoegd:

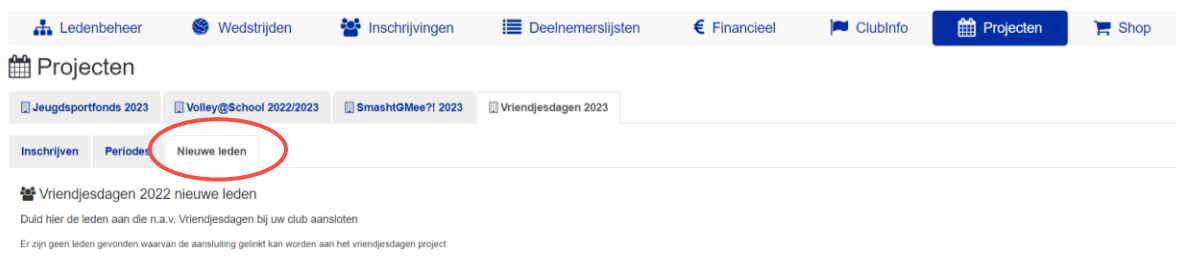

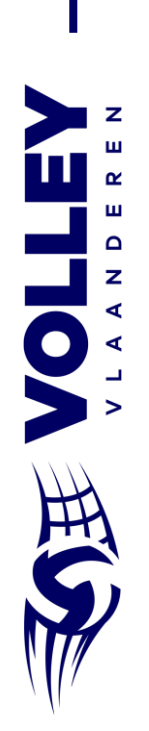